# Personal Financial Website

## Client Registration Guide

Your **Personal Financial Website** is a digital tool that allows you to view your IPC quarterly statements, Fund Facts, and other important documents online. It provides you with convenient 24/7 access to your personal information and an option to receive your statements electronically.

#### **HOW TO REGISTER:**

 Registration instructions will be sent by our team via email. The email will be from donotreply@ipcc.ca.

**Note:** Please do not reply to this email. Should you need assistance, please contact your Advisor directly.

- Click on the enclosed link and follow the steps to complete setup.
- 3. To register you will need to provide the following:
  - a) Last 3 digits of SIN.
  - b) Date of birth
  - c) Last name
- 4. Create a username & password.
- 5. Answer 3 security questions.

**Note:** Please remember your answers as they are required should you need a username or password reset.

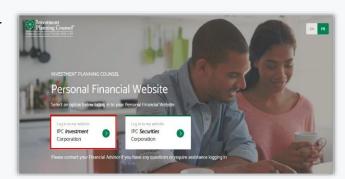

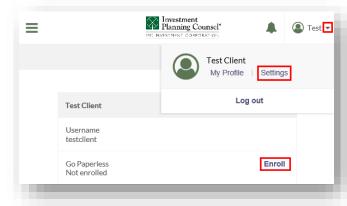

#### **ENROLL FOR eDELIVERY AND GO PAPERLESS!**

Receive Statements, Trade Confirmations\* and, Tax Receipts\*\* electronically.

- 1. Click on the dropdown menu beside your name on the top right-hand corner then select **Settings**.
- 2. See Go Paperless and select Enroll.
- 3. A disclaimer will appear; select Continue and Agree.
- \* Trade Confirmations apply to IPC Nominee accounts & Client Name accounts with Counsel Portfolio Services only.
- \*\* Tax Receipts apply to IPC Nominee accounts only.

#### FAMILY LINKING - SHARING YOUR ACCOUNT

Share account information with family members who have the same Advisor.

### WHAT YOU NEED:

The **email address** of the person with whom you wish to share your account information.

### **HOW TO SHARE:**

- 4. From the home screen, select the (link) button.
- Enter the email address of the family member you would like to share with.
- **6.** Your investment portfolio details will appear on your family member's Personal Financial Website portfolio.

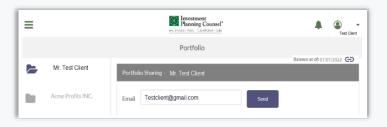

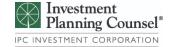